# **СИСТЕМНО-ДЕЯТЕЛЬНОСТНЫЙ ПОДХОД НА УРОКАХ ИНФОРМАТИКИ.**

**Учитель информатики Старцева Т. А.**

#### *Деятельностный подход к обучению предполагает:*

- наличие у детей познавательного мотива (желания узнать, открыть, научиться) и конкретной учебной цели (понимания того, что именно нужно выяснить, освоить);
- выполнение учениками определённых действий для приобретения недостающих знаний;
- выявление и освоение учащимися способа действия, позволяющего осознанно применять приобретённые знания;
- формирование у школьников умения контролировать свои действия как после их завершения, так и по ходу;
- включение содержания обучения в контекст решения значимых жизненных задач.

 Мне хочется рассказать о деятельностном подходе при формировании информационной компетентности учащихся и с помощью небольших примеров показать, как я пытаюсь реализовать этот принцип на своих уроках.

Главными задачами информатики, как образова-тельной науки, на современном этапе можно считать развитие алгоритмического мышления учащихся, а так же формирование умений работать в среде типовых прикладных программ. Это подразумевает то, что учащиеся знают и умеют применять на практике общие приемы работы с компьютером, вне зависимости от того, каким программным продуктом они пользуются. С другой стороны, обучение целесообразнее всего проводить на типовых программных продуктах – тех, с которыми ученик столкнется в своей повседневной жизни при работе с компьютером.

## В практике обучения информатике учитель пользуется различными методами и способами донесения как теоретической, так и практической информации до учащегося.

## *Отмечу лишь некоторые из методов:*

- словесные;
- наглядные;
- демонстрационные;
- алгоритмические.

На занятиях большая часть учебного времени уделяется освоению различных программных продуктов. Поскольку на современном этапе наиболее актуален деятельностный подход, то и в качестве метода обучения целесообразно выбрать демонстрационный метод. В предлагаемой методике на каждом уроке применяются все вышеназванные методы, однако основной упор сделан на демонстрацию и самостоятельную работу учащихся. В итоге, учащиеся в полной мере, а главное за короткий срок, овладевают значительным объемом знаний, умений и навыков в работе с конкретными программными продуктами.

### **Обоснование методики**

Доподлинно известно, что еще советские методисты (в частности В.М. Брадис, В.В. Репьев) утверждали, что хорошее усвоение материала обеспечивается не многократным повторением и заучиванием, а активной работой над изучаемым материалом. На протяжении урока учащиеся успевают выслушать объяснение учителя по предлагаемой теме, посмотреть, как озвученный материал реализуется в конкретной изучаемой программе, попробовать самостоятельно поработать в программе над изучаемой темой. Такие приёмы ведут к лучшему усвоению нового материала, поскольку каждый учащийся вовлечён в работу.

Вся структура работы, как уже отмечалось выше, сводится к принципу: послушал →посмотрел →попробовал сделать сам.

 В начале урока учитель рассказывает о том, что будет сегодня изучаться на уроке, какое действие предстоит отрабатывать. Особый акцент делается на практическую значимость данных знаний.

Самостоятельная работа учащихся проходит как составная часть урока. Я объясняю и демонстрирую системы команд и последовательности их выполнения для достижения результата, а затем основное время уделяется самостоятельной работе с последующим комментарием и подведением итога.

 Такой вид самостоятельной работы самый эффективный. Развивается память, способность воспроизводить, мыслить.

#### **Практическая работа. «Создание рисунка в векторном графическом редакторе».** *Здесь важно подобрать интересные задания.*

**1.** Создать изображение в векторном графическом редакторе встроенном в текстовый процессор Word , сохранить его под именем **РЫЦАРИ в личной папке на диске D .**

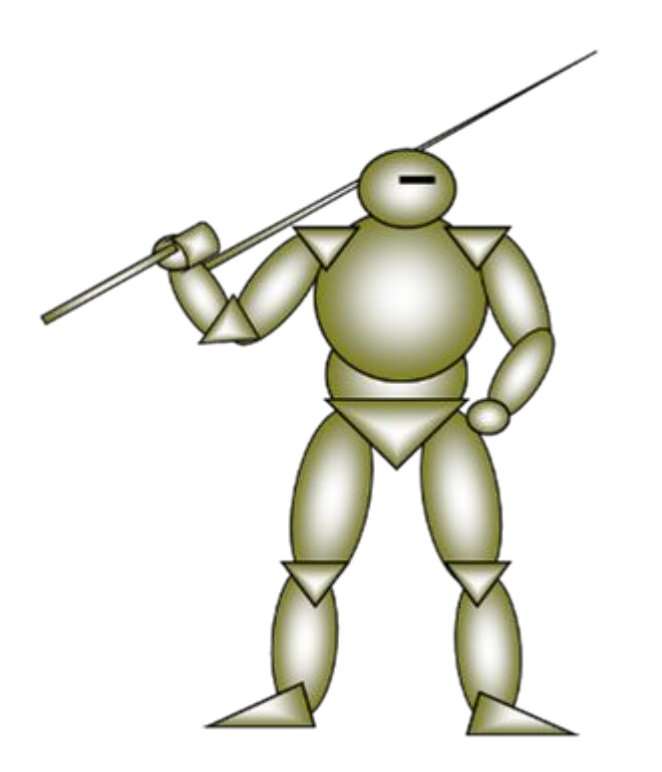

**«Создание рисунка в векторном графическом редакторе».**

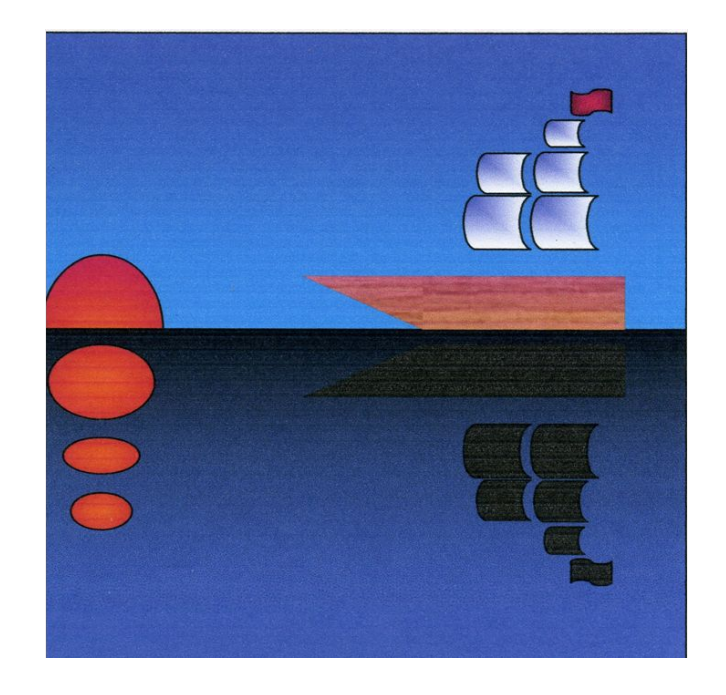

Эти знания потребуются в том случае, если вам предстоит иметь дело с предпечатной подготовкой документов на компьютере. Благодаря использованию графических возможностей текстового процессора «Word» значительно сокращается время на вставку в документ различных схем, небольших чертежей, графических элементов. Таким образом, документ становится не только более наглядным, но и профессио

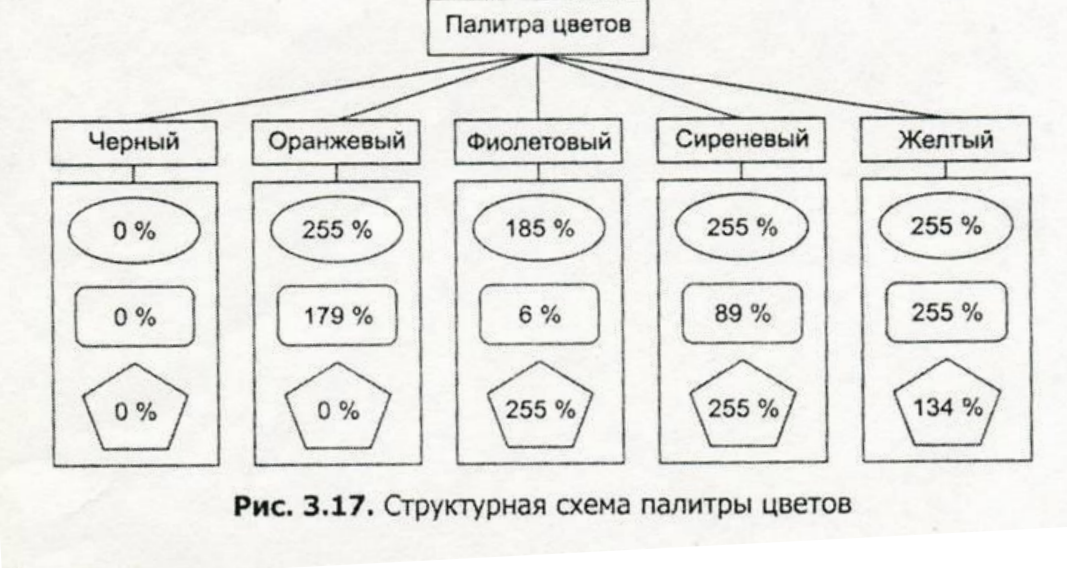

По некоторым темам предлагаю самим разобраться по предложенному алгоритму. Предварительно разбираем как записываются формулы в Excel, какие виды ссылок бывают, как выбрать определённый формат данных, как записываются различные математические знаки в программировании и встроенные функции в Excel. Например, тема «Построение графиков в программе Microsoft Excel». Учитель здесь выступает в роли консультанта, а учащиеся добывают знания самостоятельно. (На следующем уроке, в самостоятельной работе, предлагается построить другие графики).

Построим график функции  $y=x^2$ , где  $x=-3;-2...3$ .

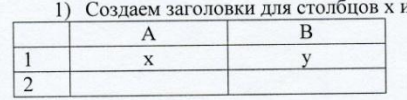

- 2) Указываем формат ячеек для значений переменной х. (Выделить ячейки, затем в главном меню выбрать Формат - Ячейки - Число - Числовой).
- 3) В первые две (по вертикали) ячейки столбца х вписываем два первых значения х и области значений.
- 4) Выделяем эти две ячейки.
- 5) Используем автозаполнение. Для этого:
- А) Ставим указатель мыши на правый нижний угол выделения, при этом указатель м примет вид черного крестика.

Б) Нажимаем левую клавишу мыши и, не отпуская ее, ведем указатель вниз, пока по всплывающей подсказке не появится последнее значение х.

6) В первую ячейку столбца у вводим формулу для вычисления значения функции.

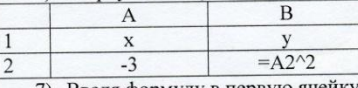

- Введя формулу в первую ячейку, используем автозаполнение.
- 8) Выделяем всю таблицу вместе с заголовками и нажимаем кнопку «Мастер диагра
- 9) Выбираем тип «График», вид графика «График отображает развитие процесса во времени или по категориям». Нажимаем «Далее».
- 10) На закладке «Ряд» удаляем ряд х.
- 11) Ставим курсор в окне «Подписи оси Х».
- Выделяем ячейки со значениями х (без заголовка).  $12)$
- Нажимаем кнопку «Подписи оси Х». нажимаем «Далее».  $13)$
- А) на вкладке «Заголовки» вводим название диаграммы «График функции  $y=x^2$ .  $14)$ Б) на вкладке «Линии сетки» устанавливаем основные линии для осей х и у. В)на вкладке «Легенда» убираем галочку «добавить легенду». Нажимаем «Далее». 15) Выбираем местоположение графика. Нажимаем «Готово».

16) На готовом графике выполняем правый щелчок на линии графика(она обычно фиоле цвета). В появившемся меню выбираем «Формат рядов данных».

17) На вкладке «Вид» выбираем тип, цвет и толщину линии. Ставим галочку у пункта «Сглаженная линия».

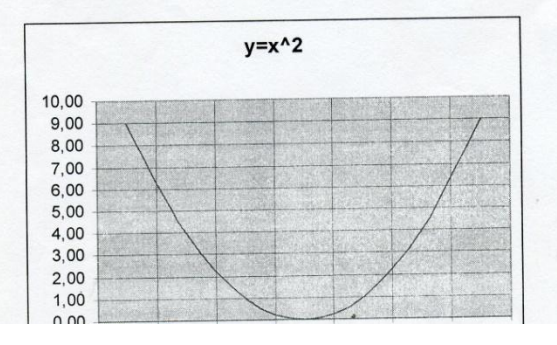

#### Тема «Построение графиков и диаграмм в Excel» необходима для оформления отчетов и результатов исследований.

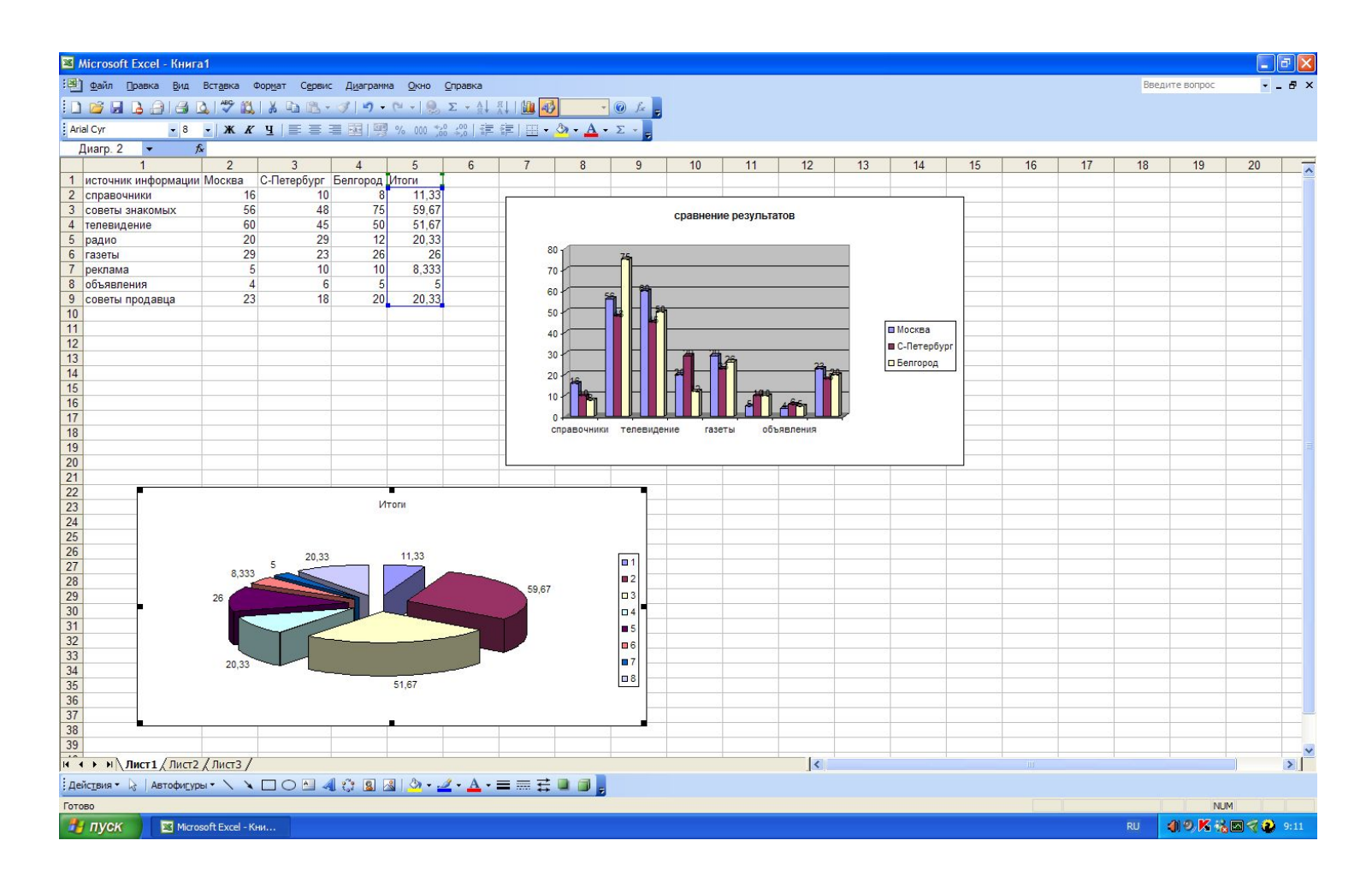

#### **На уроке "Составление алгоритмов и программ с использованием конструкций следование и ветвление», учащимся было предложено определить тему урока по следующим заданиям:**

**•** Перед вами листочки с таинственными числами. Под каждым числом либо изображена геометрическая фигура, либо написан оператор. Вы должны ответить на вопросы, найти верный ответ и записать числа, соответствующие ответу, в таблицу:

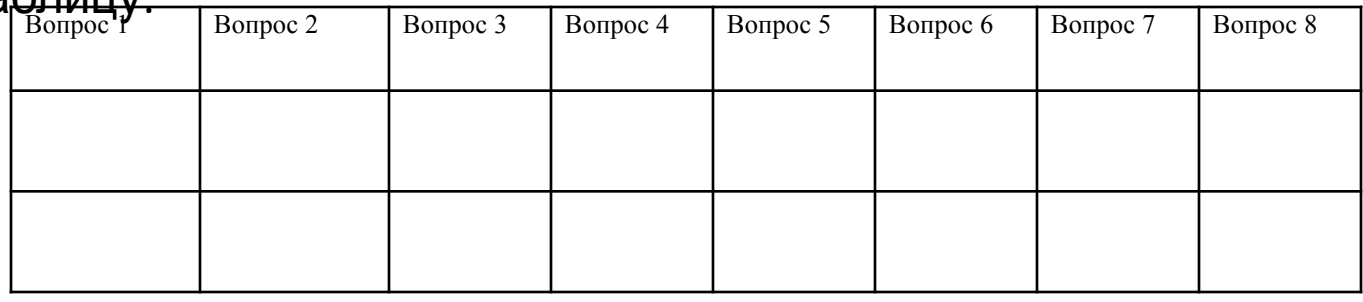

*Под этой последовательностью чисел зашифровано одно слово.* 

*Зная, что каждому числу соответствует буква алфавита с таким же порядковым номером, расшифруйте. Дайте определение.*

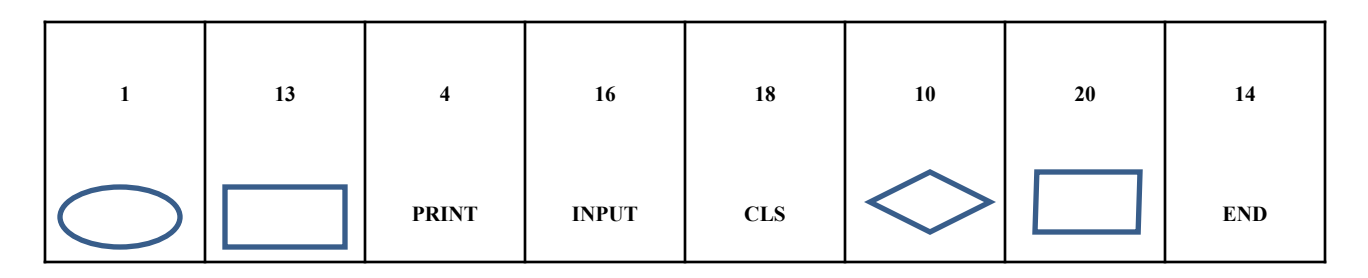

#### *Вопросы*

1. Эта геометрическая фигура используется в блок- схемах для обозначения начала и конца алгоритма.

2. Данная геометрическая фигура используется в блок-схемах для обозначения любого вычисления.

- 3. Для вывода данных на экран в Бейсике используется этот оператор.
- 4. Этот оператор используется для ввода данных с клавиатуры.
- 5. Для очистки экрана в Бейсике служит этот оператор.
- 6. Для проверки условия используется эта фигура
- 7. Ввод-вывод данных на экран обозначается этой геометрической фигурой.
- 8. Этим оператором заканчивается любая программа.

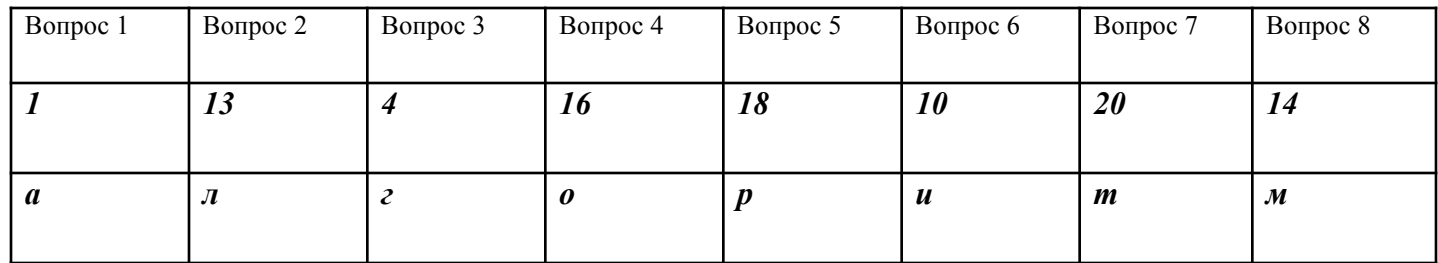

Понятно, что речь пойдет об **алгоритмах**, далее , задавая вопросы, подходим к теме урока.

 *Всем нам "по жизни" хорошо известно понятие алгоритма.*

Представьте<sup>р</sup> (*ребе метаперинови в невори в невори в*ам нужно попасть на вокзал. Если вы спросите, как туда проехать, то получите ответ типа: "Пройдете до следующего перекрестка и сядете там на автобус №17. Проедете на нем две остановки в сторону центра и пересядете на троллейбус №6 до конечной остановки". **(ВОПРОС: какой это тип алгоритма? ).** *Это типичное следование, т.е. совокупность действий, выполняемых последовательно, друг за другом.* Нельзя выполнить очередную инструкцию прежде, чем будет выполнена предыдущая.

 А если прозвучит следующий ответ: "Если подойдет автобус №12, то доедете им до вокзала без пересадок, иначе проедете любым транспортом три остановки до универмага и сядете там на автобус №23 ...".

#### **(ВОПРОС: какой это тип алгоритма?)**

В этом случае Ваши действия зависят от того, какой автобус первым подойдет к остановке.

Данные Вам инструкции будут содержать *ветвление*

*Такой алгоритм обязательно содержит условие и, в зависимости от результата выполнения условия, происходит выбор действия.*

*Таким образом, мы выяснили, что будем на уроке говорить и решать задачи с этими типами алгоритмов.*

На этом уроке дети работали исследователями поэзии Пушкина А.С. (вопрос звучал так – «Знал ли Пушкин алгоритмы?»). Мы вместе разобрали пример, а затем ученики, работая в группах, продолжили исследов

У лукоморья дуб зеленый; Златая цепь на дубе том: И днем и ночью кот ученый Все ходит по цепи кругом: Идет направо – песнь заводит, Налево - сказку говорит, Там чудеса: там леший бродит, Русалка на ветвях сидит…

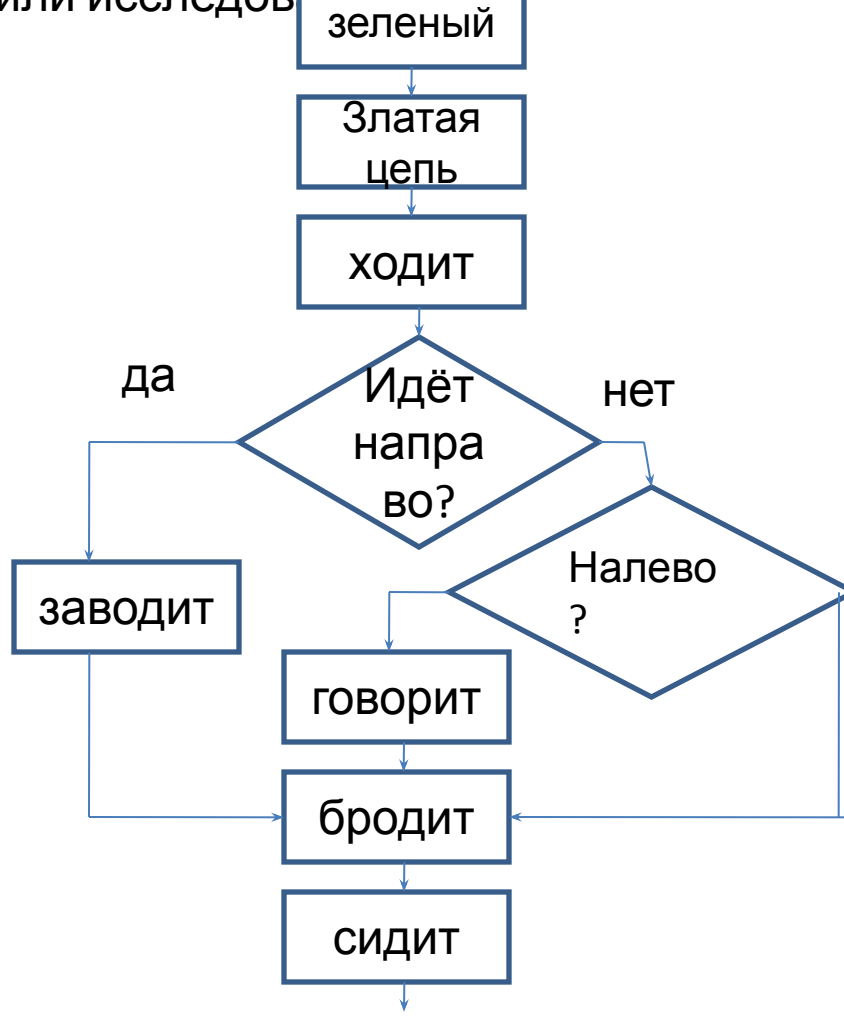

Через локальную сеть (вывод на монитор каждого ученика) демонстрирую графические возможности приложения Microsoft Word. На экране последовательно создается макет визитной карточки. Во время демонстрации я кратко комментирую происходящее на экране. Основной упор делается на то, что бы показать базовые действия при создании макета визитной карточки. На всю работу и объяснения затрачивается примерно 5 минут.

## **ВИЗИТК**

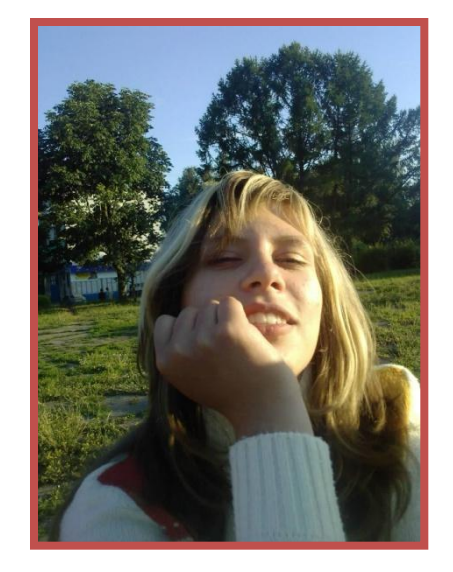

Создаем **А** надпись при помощи коллекции WordArt

Добавляем фото, текст, а затем символы для обозначения телефона и адреса электронной почты.

#### **Тема «Создание интерактивной презентации.»** *Сейчас ни одно выступление не обходится без презентации в*

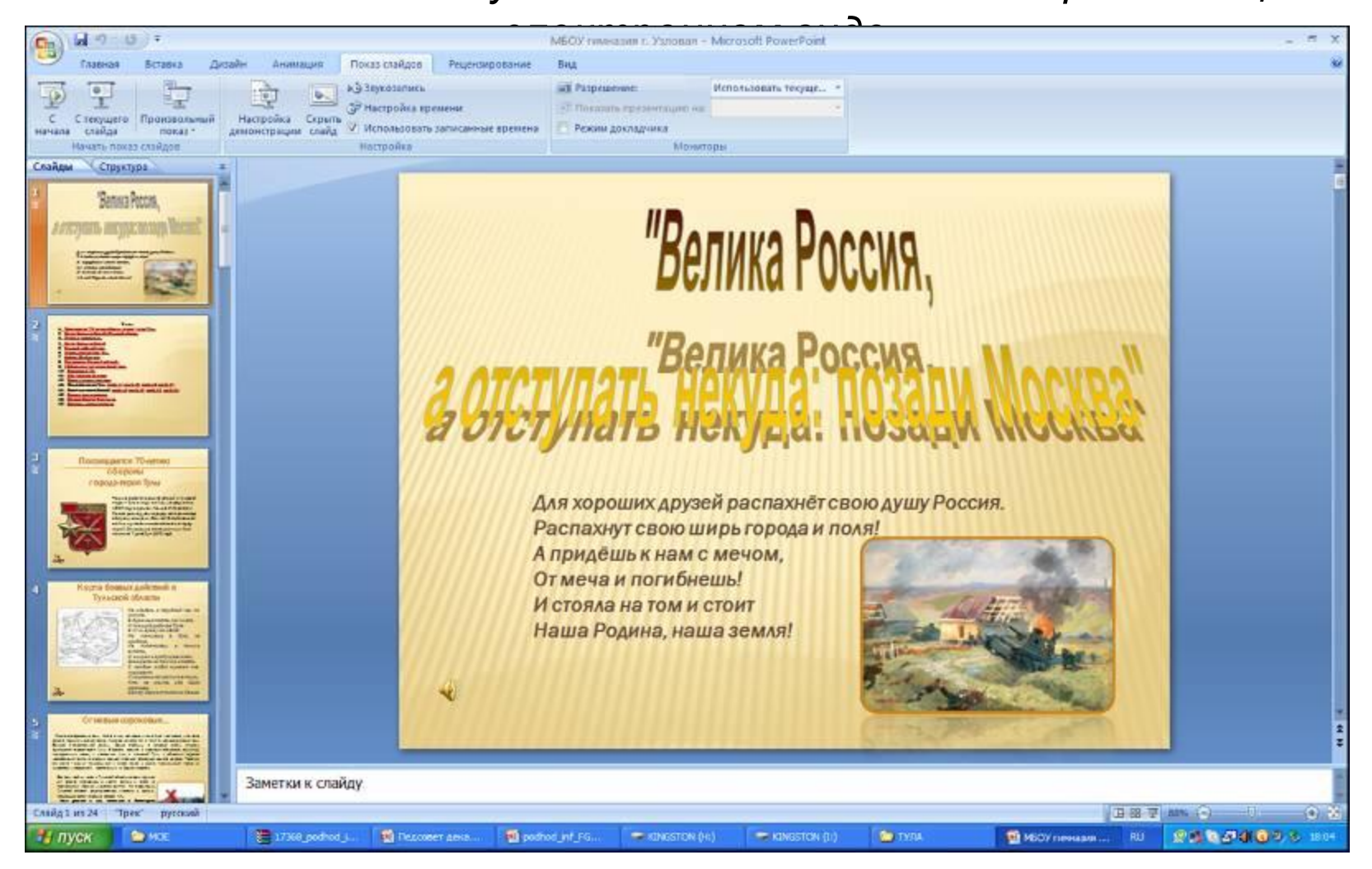

Отдельно хочется рассказать о том, как осуществляется контроль знаний учащихся при изучении основ информатики . Наряду традиционными формами (устный или письменный опрос по теме), я использую программный комплекс для проведения компьютерного тестирования. Его можно осуществлять поблочно по мере освоения с учащимися учебного материала или целиком для проведения итогового контроля за четверть. Вопросы тестов и предлагаемые ответы тщательно продуманы, хорошо оформлены с использованием картинок, рисунков, диаграмм и других средств компьютерной графики и поэтому вызывают у учащихся неподдельный интерес.

По окончании изучения каждой главы проводится тестирование в:

- компьютерном ;
- бумажном варианте .

В первом случае проводится тестирование на компьютере, а во втором в тетради. При изучении новой темы, раздаю задания следующего вида, при ответе на вопросы учащиеся пользуются учебниками.

Например, 7 класс, тема «Растровая и векторная графика» изучалась учащимися на уроке, т.к. тема простая. В конце урока детям было предложено ответить на вопросы.

Вариант 1

Задание: Продолжите предложение

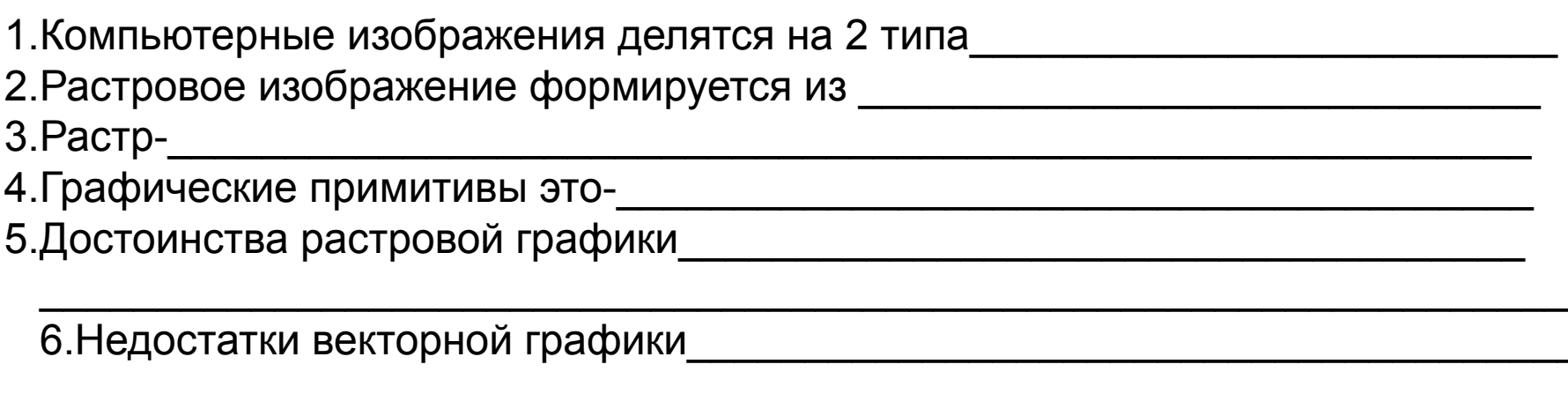

7. Форматы векторных графических файлов\_

#### Вариант 2

Задание: Продолжите предложение

1. Графический редактор<br>Последний сервере и полного при полной по при полной по при полной по при полной по при полной полной полной п

2. Векторное изображение формируется из

3. Пиксель это-

**В 6-м классе** при изучении темы «Двоичное кодирование», после объяснения темы, первая группа вручную переводит числа из десятичной системы счисления в двоичную, а вторая это же выполняет в программе «Калькулятор» и наоборот. Дети сравнивают полученные результаты, используется взаимопроверка.

> $17_{10}$  =  $35_{10}$  =  $10011$ <sub>2</sub>=  $111011_2$

**Последовательная реализация деятельностного подхода повышает эффективность образования** Об этом свидетельствует:

- •более *гибкое и прочное усвоение знаний* учащимися, •возможность их *самостоятельного* движения в изучаемой области,
- •существенное *повышение мотивации и интереса* к учению у обучаемых,
- возможность *дифференцировать обучение* без ущерба для усвоения единой структуры теоретических знаний,
- •значительно *сокращается время обучения*, •наблюдается *прирост общекультурного и личностного потенциала* обучающихся